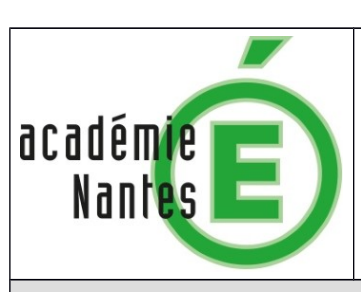

**Rôle du glucose dans la respiration cellulaire**

**EXAO**

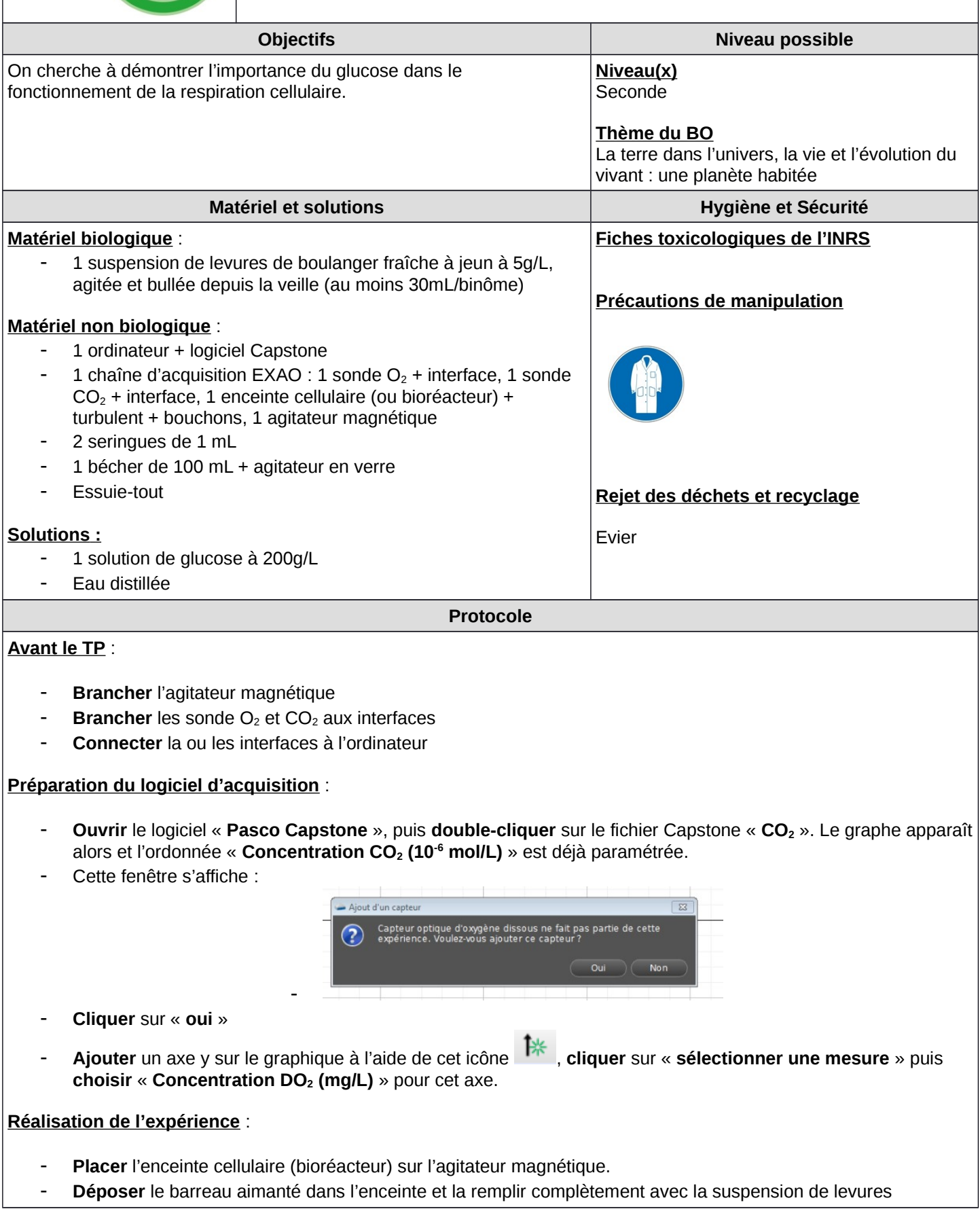

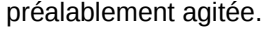

- **Fermer** l'enceinte en mettant le couvercle dans le bon sens et en exercant une légère pression sur les côtés du couvercle (voir dessin sur le couvercle
- Placer les sondes de mesure à O2 et CO2 ainsi qu'un bouchon dans le couvercle de l'enceinte.
- **Allumer** et **régler** l'agitation à la moitié de la vitesse maximale.
- **Préparer** les seringues avec 1 mL d'eau distillée et 1 mL de solution de glucose.
- **Lancer** l'acquisition en cliquant sur « **enregistrer** ».
- **A T=1 minute, injecter** délicatement l'eau distillée par l'orifice prévu en faisant un repère sur la courbe à l'aide de l'outil **« Annotation » A** du logiciel Capstone
- **A T=3minutes, injecter** délicatement le glucose en faisant un repère
- **A T=8 ou 10 minutes arrêter** l'enregistrement.
- Etirer les échelles du graphique, en plaçant la souris au niveau de l'axe (double flèches), maintenir clic gauche et glisser la souris afin d'observer les variations de concentration en O<sub>2</sub> et CO<sub>2</sub>.
- **Donner** un titre au graphique
- **Imprimer** le graphique en cliquant sur « **fichier** » « **imprimer** » et dans « **préférence** » **choisir** le format « **paysage** »

## **Nettoyage** :

- Retirer les sondes, les rincer à l'eau, remettre les embouts de protection
- **Vider et rincer** l'enceinte cellulaire
- **Veiller** à bien nettoyer tout le matériel pour éliminer toutes traces de glucose (cuve, sondes, turbulent, seringues).

Graphique de l'évolution des concentrations en O<sub>2</sub> (mg/L) et CO<sub>2</sub> (10<sup>-6</sup> mol/L) en fonction du temps (min) dans **un bioréacteur contenant une suspension de levures après injection d'eau distillée puis de glucose**

**Résultats**

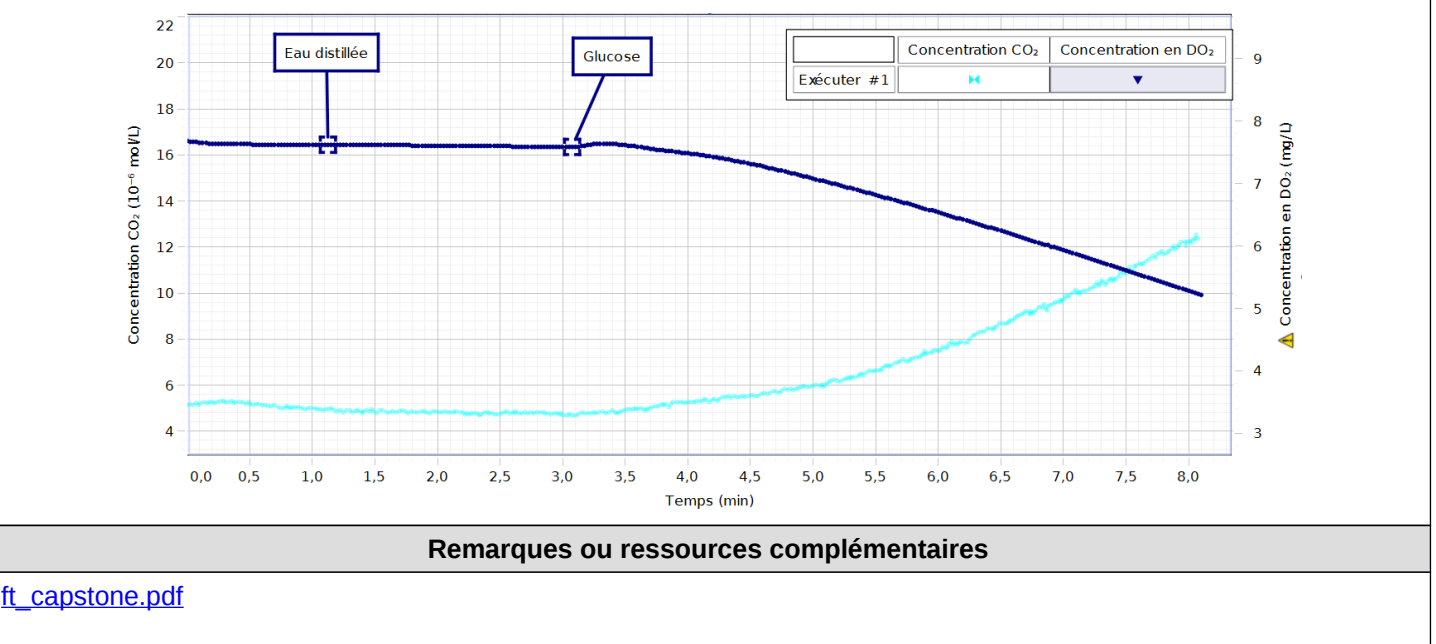

Le TP peut être adapté à un autre système d'acquisition par ordinateur.

## **Informations**

Auteur (s) : BAUDIN Béatrice, ATPRF, Lycée Blaise Pascal Segré en Anjou Bleu, mars 2019